# Welcome to RePROSitory!

## Homepage

The image you see below it is the homepage of the RePROSitory platform. It is accessible at the following address: <u>pros.unicam.it/reprository</u>. The homepage reports a description of what RePROSitory is: *a platform for sharing and retrieving BPMN models*.

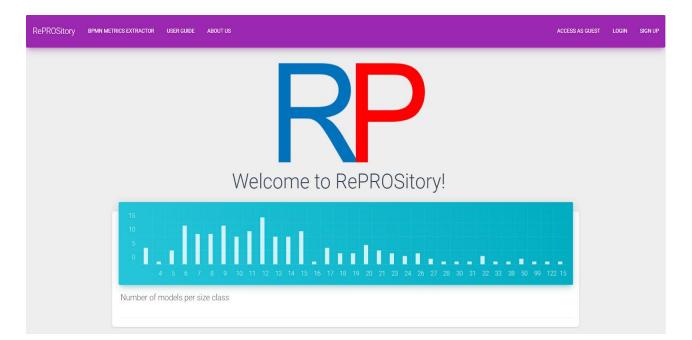

### **Registration and Login**

For accessing the RePROSitory functionalities you need to register first. For that, click the *"Sign Up"* button on the top right corner of the page.

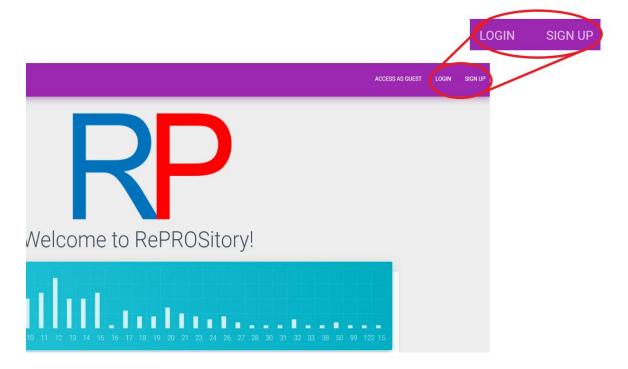

#### Fill the form and solve the captcha.

|                            | Sign Ir                      |              |                   |     |
|----------------------------|------------------------------|--------------|-------------------|-----|
| First Name                 |                              |              |                   |     |
| Last Name                  |                              |              |                   |     |
| Email                      |                              |              |                   |     |
| Company or University      |                              |              |                   |     |
| Password                   |                              |              |                   |     |
| Confirm Password           |                              |              |                   |     |
| Non sono un robot          | reCAPTCHA<br>Privacy-Termini |              |                   |     |
| NOTE: We do not share your | data with anyo               | ne. Registra | ation is required | onl |

Then you are requested to login by inserting the Email and Password you used for the registration.

|          | Welcome to RePROSitory!                                              |          |                |  |  |  |  |
|----------|----------------------------------------------------------------------|----------|----------------|--|--|--|--|
| Email    |                                                                      |          |                |  |  |  |  |
| Password |                                                                      |          |                |  |  |  |  |
| LOGIN    | SIGN UP                                                              | HOMEPAGE | RESET PASSWORD |  |  |  |  |
| BI       | BPMN models repository and metrics extractor<br>Made by PROSLab TEAM |          |                |  |  |  |  |

## **Recovery Password**

If you forgot the password you have to click on the "Reset Password" button at the bottom of the Sign In page.

| Welcome to RePROSitory! |         |          |                |  |  |  |
|-------------------------|---------|----------|----------------|--|--|--|
| Email                   |         |          |                |  |  |  |
| Password                |         |          |                |  |  |  |
| LOGIN                   | SIGN UP | HOMEPAGE | RESET PASSWORD |  |  |  |

Then you are requested to provide your email and click the "reset" button.

After a few minutes our site will send you an email with a link. The link has an expiration time, so don't wait too long to finish this request or the link will expire. Follow the link, and you will be redirected to a page like this:

|                  | Reset your password |
|------------------|---------------------|
| Password         |                     |
| Confirm Password |                     |
|                  |                     |
| SUBMIT           |                     |

Now you are requested to put and confirm the new password. Click on the "Submit" button to confirm the password, and you will be redirected to the HomePage.

## **Guest User HomePage**

If you want to get a first impression of how the site works, you can click on the "Access As Guest" button on the top right corner of the homepage.

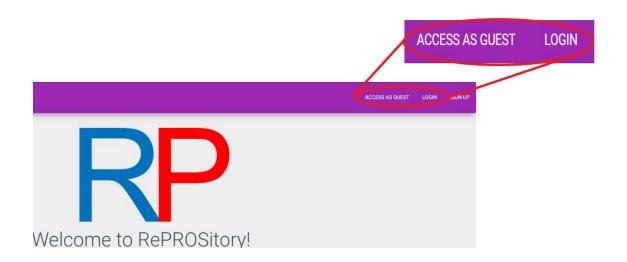

In the first part (**P1**) of the page, it provides information about: the number of subscribers to the platform, the total number of downloads, the total number of models populating the platform, and the number of models that are waiting for the administrator's approval before being published. In the second part (**P2**), it presents two customizable graphs which change

based on the selected metrics. In the third part (**P3**) it presents a list of the most downloaded models and a list of the latest uploaded models.

| RP REPROSITORY       | Welcome to                                                                                                    | Guest RePROSitory!                                                                                                    |
|----------------------|----------------------------------------------------------------------------------------------------|----------------------------------------------------------------------------------------------------|
| Uploaded Models List | User Subscriptions<br>19<br>Total Number of Model Downloads<br>521                                                                                     | Total number of uploaded models 174 Models that need verification                                                                                                    |
| ⊞ Metrics List       | 15<br>10<br>5<br>4 5 6 7 8 9 1011 12 13 14 15 16 17 18 19 20 21 23 24 26 27 28 30 31 32 33 36 50 99 1221<br>Models' metrics<br>Choose metric:<br>NFLNO | 40         40         40         40         40         40         40         40         40         40         40         40         40         40         40         40         40         40         40         40         40         40         40         40         40         40         40         40         40         40         40         40         40         40         40         40         40         40         40         40         40         40         40         40         40         40         40         40         40         40         40         40         40         40         40         40         40         40         40         40         40         40         40         40         40         40         40         40         40         40         40         40         40         40         40         40         40         40         40         40         40         40         40         40         40         40         40         40         40         40         40         40         40         40         40         40         40         40         40         40         40         40< |
| P3                   | Most Downloaded Models           Model Name         Downloads           Visually_Montoring_Multiple_Perspectives_of_Business_Process_i         23      | Latest Uploaded Models Model Name Upload Date Visually_Montoring_Multiple_Perspectives_of_Businet 2019-05-18T15:5504.0002                                                                                                    |

From the models lists (**P3**) you can access the single model directly, by clicking on the arrow located on the last column of the table.

| Verification_of_Query_Completeness_over_ 2019-03-<br>18T15:55:04.000Z                                                                                                    | Model Name                                      | Downloads |   | Model Name                               | Upload Date      |  |
|----------------------------------------------------------------------------------------------------|-------------------------------------------------|-----------|---|------------------------------------------|------------------|--|
| mating_Multiple_Instances_in_BPMN_Collaboratii 16                                                                                                    |                                                 | 23        | • | Visually_Monitoring_Multiple_Perspective |                  |  |
| Image: Second Stress       15         Initiation_of_Query_Completeness_over_Processe       14         Image: Second Stress       14         Image: Second Stress       14         Image: Second Stre |                                                 | 16        | + |                                          |                  |  |
| Verification_of_Query_Completeness_over_Processe                                                                                                    | Vho Is Behind the Model Classifying Modelers Ba | 45        |   |                                          | 18T15:55:04.000Z |  |
| Verification_of_Query_Completeness_over_ 2019-03-<br>18T15:55:04.000Z                                                                                                    | · · · · · · · · · · · · · · · · · · ·           | 15        | • |                                          | 18T15:55:04.000Z |  |
| Where Did L Co Wrene Evaluating France in Dunin                                                                                                    |                                                 | 14        | + | Verification_of_Query_Completeness_ove   |                  |  |
|                                                                                                    | /here_Did_I_Go_WrongExplaining_Errors_in_Busin  | 13        | + |                                          |                  |  |

Pressing the arrow related to the model of your interest you will be able to actually see the model. By clicking the violet button **B1** displayed in figure you can also download the model, together with a .json file reporting the calculated metrics for that model. Alternatively you can request to display the calculated metrics for the corresponding model by pressing the violet button "*Show Metrics*" **B2** displayed in figure.

**B1** 坐 Currently viewing Visually\_Monitoring\_Multiple\_Perspectives\_of\_Business\_Process\_Compliance\_Fig8\_Processing\_ of\_start\_message\_data\_and\_end\_events details Handle StartEvent  $\hat{\mathbf{x}}$ Propagate Effects ò Prepare Markings Propaga X Handle DataEvent Handle EndEvent -0 **B2** SHOW METRICS SHOW DETAILS

If you request to show the metrics, the list of calculated metrics will appear below the model as reported in the figure below.

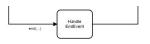

Metric Name Description Value Туре NACT Number of Activities Basic NCAC Number of Call Activities Basic Number of Tasks Basic NT NBR Number of Business Rules Tasks Basic Number of Manual Tasks NMT Basic NRT Number of Receive Tasks Basic Number of Script Tasks NSCT 0 Basic Number of Send Tasks NSEN 0 Basic NSERT Number of Service Tasks 0 Basic NUT Number of User Tasks Basic

## Sidebar

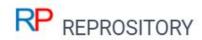

| A  | Homepage             |
|----|----------------------|
|    | Uploaded Models List |
| Q  | Search Model         |
| := | Metrics List         |

• Pressing on "**Homepage**" you will be redirected to the "Homepage".

• Pressing on "**Uploaded Models List**" you will be able to access a page showing a list of all the models uploaded on the platform.

• Pressing on "Search Model" you will be able to submit queries retrieving just those models stored on RePROSitory satisfying specific characteristics, so to target a specific subset of models.

• Pressing "**Metrics List**" you will access to a list of acronyms, descriptions and sources related to the supported metrics.

### **Uploaded Models List**

Choosing "Uploaded Models List" the following page will be displayed.

| RP REPROSITORY       |                                                                                                    |   |   |
|----------------------|----------------------------------------------------------------------------------------------------|---|---|
| A Homepage           |                                                                                                    |   |   |
| Uploaded Models List | Uploaded Models                                                                                                    |   |   |
| Q Search Model       | Visually_Monitoring_Multiple_Perspectives_of_Business_Process_Compliance_Fig8_Processing_of                                         |   |   |
| Metrics List         | Uploaded on 2019-03-18T15:55:04.000Z                                                                                                | ⊌ | + |
|                      | •                                                                                                    |   |   |
|                      | Where_Did_LGo_WrongExplaining_Errors_in_Business_Process_Models_Fig.1_A_business_proce Uploaded on 2019-03-18T15:55:04.000Z         | Ł | + |
|                      | ✓ Yuho_Is_Behind_the_Model_Classifying_Modelers_Based_on_Pragmatic_Model_Features_Fig1_Inte                                         |   |   |
|                      | Uploaded on 2019-03-18T15:55:04.000Z                                                                                                | ৶ | + |
|                      |                                                                                                    |   |   |
|                      | Verification_of_Query_Completeness_over_Processes_Fig.4_Simplified_BPMN_process_for_the_eve<br>Uploaded on 2019-03-18T15:55:04.000Z | ৶ | + |

### Search Models

Choosing "Search Model" the following page will be displayed. You can then choose to filter the models based on the metrics, or other details associated with a model. Otherwise, you can search for a model using a more detailed search that combines metrics and details.

| RP REPROSITORY       |                                              |                                                    |
|----------------------|----------------------------------------------|----------------------------------------------------|
| A Homepage           | Search yo                                    | ur BPMN model                                      |
| Uploaded Models List | <ul> <li>Metrics</li> <li>Details</li> </ul> |                                                    |
| Q Search Model       | O Details&Metrics                            |                                                    |
| Metrics List         | Metric Name                                  | Metric Description                                 |
|                      | ACD                                          | Average Connector Degree or Average Gayeway Degree |
|                      |                                              |                                                    |
|                      | FILTER                                       |                                                    |

#### Searching by metrics

If you search by metrics you have to **select a metric** of your interest from the dropdown menu under the label "Metric Name", then **choose an operator**, **choose a value** for that metric and **press** "*Add Metric*". If you want you can add several other metrics or you can **press** the violet button on the left "*Filter*" (**B1**). A subset of the RePROSitory models which is compliant with the specified query will be reported below.

| REPROSITORY          |                   |                                                                  |                              |                                                  |   |          |          |    |
|----------------------|-------------------|------------------------------------------------------------------|------------------------------|--------------------------------------------------|---|----------|----------|----|
| Homepage             |                   | ur BPMN model                                                    |                              |                                                  |   |          |          |    |
| Tionspage            | filter by:        |                                                                  |                              |                                                  |   |          |          |    |
| Uploaded Models List | Metrics           |                                                                  |                              |                                                  |   |          |          |    |
| Search Model         | O Details         |                                                                  |                              |                                                  |   |          |          |    |
| Search Model         | O Details&Metrics |                                                                  |                              |                                                  |   |          |          |    |
| Metrics List         | -                 |                                                                  |                              |                                                  |   |          |          |    |
|                      | Metric Name       | Metric Description                                               | Operator                     | Value                                            |   |          |          |    |
|                      | NFLEL             | Number of Flow Elements                                          | >                            | 7                                                |   | DELETE M | METRIC   | _  |
|                      |                   |                                                                  |                              |                                                  |   |          |          | -  |
|                      | ACD               | Average Connector Degree or Average Gayeway Degree               | -                            | Min: 0 - Max: 5                                  |   | ADD ME   | TRIC     | -  |
|                      |                   |                                                                  |                              |                                                  |   |          |          |    |
|                      | FILTER            | B1                                                               |                              |                                                  |   |          |          |    |
|                      | Tatal auro        | per of results: 168                                              |                              |                                                  |   | B2       | 4        |    |
|                      | Total num         | Der of results. 168                                              |                              |                                                  |   | DZ       |          |    |
|                      | Filtered mo       | odels:                                                           |                              |                                                  |   |          |          |    |
|                      | Pahaviaral Si     | milarityA_Proper_Metric_Fig2_Order_management_process_model      | Part and Part with their bak | nvieral erafile Pm1                              |   |          |          |    |
|                      |                   | 19-03-18T15:54:47.000Z with ID 0_1552924487627_8834631221712325  | _onr_and_onz_with_then_bena  |                                                  | × |          | F.       | ₽  |
|                      | BPMN_Task_I       | nstance_Streaming_for_Efficient_Micro-task_Crowdsourcing_Process | es_Fig.4_Extended_BPMN_mode  | Lof_the_receipt_transcription_crowdsourcing_proc |   | _        | _        |    |
|                      |                   | 19-03-18T15:54:49.000Z with ID 0_1552924489837_26172901713068611 |                              |                                                  | X |          | <b>(</b> | ±. |

**Press the violet button on the right (B2)** to download the entire subset of models in BPMN 2.0 format (.bpmn), and for each model an associated JSON file (.json) reporting a list of extracted metrics.

#### Searching by details

If you search by details you can fill the field reported in the picture on the right (which are better described in the Model Upload section) and **press** the violet button on the left "*Filter*" to request the filtering. A subset of the RePROSitory models which is compliant with the specified query will be reported below.

| Details            | Value                 |
|--------------------|-----------------------|
| Model ID           | insert ID             |
| Source             | BPM                   |
| Year               | from: 2000 to: 2019   |
| Doi                | Insert DOI            |
| Paper              | Insert Paper          |
| Name               | Insert Name           |
| Notation           | BPMN 2.0              |
| Туре               | Collaboration Diagram |
| Application Domain | Healthcare            |
| BP Lifecycle Phase | Process Modeling      |
| Origin             | Real Case             |
| Modeling Tool      | Signavio              |
| Readapted Model    |                       |

#### Searching by metrics and details

If you search by metrics and details you have to **select a metric** of your interest from the dropdown menu under the label "Metric Name", then **choose an operator**, **choose a value** for that metric and **press** "*Add Metric*". After this you have to fill the details form and then click on "*Filter metrics and details*"(B1) to perform a related search.

| PP  | REPROSITORY          |                          |              |  |  |
|-----|----------------------|--------------------------|--------------|--|--|
| IN  | REPROSITORY          | Doi                      | Insert DOI   |  |  |
| A   | Homepage             | Paper                    | Insert Paper |  |  |
|     | Uploaded Models List | Name                     | Insert Name  |  |  |
| ٩   | Search Model         | Notation                 |              |  |  |
| 1   | Create Model         | Туре                     |              |  |  |
|     | Upload Model         | Application Domain       |              |  |  |
| :== | Metrics List         | BP Lifecycle Phase       |              |  |  |
|     |                      | Origin                   |              |  |  |
|     |                      | Modeling Tool            |              |  |  |
|     |                      | Readapted Model          | -            |  |  |
|     |                      | FILTER METRICS & DETAILS | l            |  |  |

### **Metrics List**

After choosing "Metrics List" you will be provided with a list of all the supported metrics, their acronym, a brief description and information about the source of the metric (es. DOI).

| Supported Metrics |                                                               |                               |  |  |
|-------------------|---------------------------------------------------------------|-------------------------------|--|--|
| Name              | Description                                                   | Source Doi                    |  |  |
| ACD               | Average Connector Degree or Average Gayeway Degree            | 10.1007/978-3-540-75183-0\_4  |  |  |
| сс                | Cross-connectivity metric                                     | 10.1007/978-3-540-69534-9\_36 |  |  |
| CFC               | Control-flow Complexity metric                                | 10.1007/978-3-642-01862-6\_6  |  |  |
| сн                | Gateway Heterogeneity                                         | 10.1007/978-3-540-89224-3     |  |  |
| CLA               | Connectivity level between activities                         | 10.19153/cleiej.9.1.5         |  |  |
| CLP               | Connectivity level between participants                       | 10.19153/cleiej.9.1.5         |  |  |
| CNC               | Coefficient of Network Complexity or Connectivity coefficient | 10.1007/11837862\_13          |  |  |
| СР                | Coupling metric, it calculates the degree of coupling.        | 10.1007/978-3-540-25970-1\_19 |  |  |
| CYC               | Cyclicity                                                     | 10.1007/978-3-540-89224-3     |  |  |
| Density           | Density                                                       | 10.1007/978-3-540-89224-3     |  |  |
| Depth             | Depth                                                         | 10.1007/978-3-540-89224-3     |  |  |
| diam              | Diameter                                                      | 10.1007/978-3-540-89224-3     |  |  |
| DSM               | Durfee Square Metric                                          | 10.1007/978-3-319-03677-9_6   |  |  |
| ECaM              | Extended Cardoso Metric                                       | 10.1016/j.infsof.2008.08.005  |  |  |

## **Registered User Homepage**

After registering, you will be redirected to the homepage for registered Users shown in the figure below. In the first part (**P1**) of the page, it provides information about: the number of subscribers to the platform, the total number of downloads, the total number of models populating the platform, and the number of models that are waiting for the administrator's approval before being published. In the second part (**P2**), it presents two customizable graphs which adapt on the base of the selected metrics. In the third part (**P3**) it presents a list of the most downloaded models2, and a list of the latest uploaded models.

| RP REPROSITORY                                           | Welcome to Re                                                                                                    | ePROSitory!                                                                                                    |
|----------------------------------------------------------|----------------------------------------------------------------------------------------------------|----------------------------------------------------------------------------------------------------|
| Uploaded Models List     Q Search Model     Create Model | User Subscriptions<br>19<br>521                                                                                                    | Total number of upbased models 174 Models that need verification 174                                                                                                    |
| Upload Model  Metrics List  P2                           |                                                                                                    | 50<br>40<br>50<br>50<br>50<br>6<br>6<br>7<br>6<br>7<br>8<br>10<br>10<br>11<br>12<br>13<br>14<br>15<br>16<br>17<br>18<br>19<br>10<br>10<br>10<br>10<br>10<br>10<br>10<br>10<br>10<br>10                                                                                                    |
|                                                          | Models metrics Choose metric: NFLNO Most Downloaded Models                                                                                                    | Correlation between metrics           Choose two metrics:           X:         TNE           Y:         TNG                                                                                                    |
| P3                                                       | Model Name         Downloads           Visually_Monotring_Multiple_Perspectives_of_Business_Process_Compliance         23           4         Animating_Multiple_Instances_in_BPMILCollaborations_From_FormaLSema         16 | Model Name         Upload Date           Visually_Montoring_Multiple_Perspectives_of_Business_Procest<br>Where_Didy_LGo_Wrong_Escilaring_Strong_ing_Business_Procest<br>Where_Didy_LGo_Wrong_Escilaring_Strong_ing_Business_Procest<br>where_Didy_LGo_Wrong_Escilaring_Strong_ing_Business_Procest<br>where_Didy_LGo_Wrong_Escilaring_ing_Business_Procest<br>where_Didy_LGo_Wrong_Escilaring_ing_Business_Procest<br>where_Didy_LGo_Wrong_Escilaring_ing_Business_Procest<br>where_Didy_LGo_Wrong_Ing_Business_Procest<br>where_Didy_Busing_Business_Procest<br>where_Didy_LGo_Wrong_Ing_Busin |

From the models lists (**P3**) you can access the single model directly, by clicking on the arrow located on the last column of the table.

| Model Name                                          | Downloads |   | Model Name                                | Upload Date                  |   |
|-----------------------------------------------------|-----------|---|-------------------------------------------|------------------------------|---|
| Visually_Monitoring_Multiple_Perspectives_of_Busine | 23        | • | Visually_Monitoring_Multiple_Perspectives | 2019-03-<br>18T15:55:04.000Z | + |
| Animating_Multiple_Instances_in_BPMN_Collaboration  | 16        | • | Where_Did_I_Go_WrongExplaining_Errors     | 2019-03-<br>18T15:55:04.000Z | + |
| Who_Is_Behind_the_Model_Classifying_Modelers_Ba     | 15        | + | Who_Is_Behind_the_Model_Classifying_Mc    | 2019-03-<br>18T15:55:04.000Z | • |
| Verification_of_Query_Completeness_over_Processe    | 14        | + | Verification_of_Query_Completeness_over_  | 2019-03-<br>18T15:55:04.000Z | • |
| Where_Did_I_Go_WrongExplaining_Errors_in_Busin      | 13        | + | Where_Did_l_Go_Wrong_Explaining_Errors    |                              | + |

Pressing the arrow related to the model of your interest you will be able to actually see the model. By clicking the violet button **B1** displayed in figure you can also download the model, together with a .json file reporting the calculated metrics for that model. Alternatively you can request to display the calculated metrics for the corresponding model by pressing the violet button "*Show Metrics*" **B2** displayed in figure.

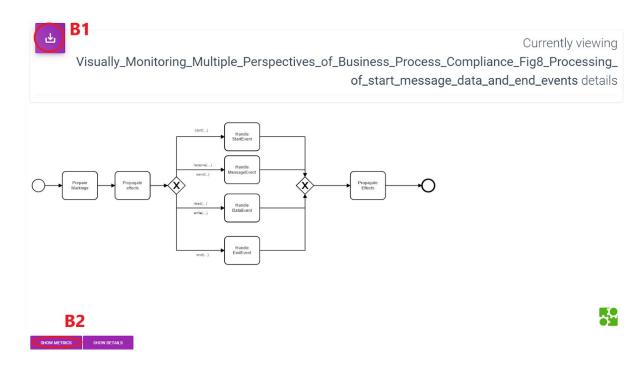

If you request to show the metrics, the list of calculated metrics will be shown below the model as reported in the figure below.

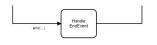

| Netrics for Visually_Mor | itoring_Multiple_Perspectives_of_Business_Process_Compliance_Fig8_Processing_of_start_message | e_data_and_end_events |       |
|--------------------------|-----------------------------------------------------------------------------------------------|-----------------------|-------|
| letric Name              | Description                                                                                   | Value                 | Туре  |
| ст                       | Number of Activities                                                                          | 7                     | Basic |
| CAC                      | Number of Call Activities                                                                     | 0                     | Basic |
| т                        | Number of Tasks                                                                               | 7                     | Basic |
| BRT                      | Number of Business Rules Tasks                                                                | 0                     | Basic |
| MT                       | Number of Manual Tasks                                                                        | 0                     | Basic |
| RT                       | Number of Receive Tasks                                                                       | 0                     | Basic |
| SCT                      | Number of Script Tasks                                                                        | 0                     | Basic |
| BENT                     | Number of Send Tasks                                                                          | 0                     | Basic |
| SERT                     | Number of Service Tasks                                                                       | 0                     | Basic |
| UT                       | Number of User Tasks                                                                          | 0                     | Basic |

## Sidebar

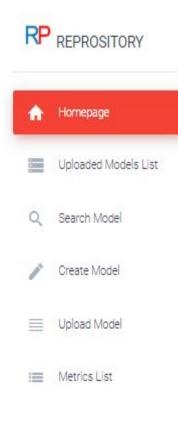

The RePROSitory sidebar allows to move between the platform pages and functionalities.

• Pressing on "**Homepage**" you will be redirected to the "Registered User Homepage" described above.

• Pressing on "**Uploaded Models List**" you will be able to access a page showing a list of all the models uploaded on the platform.

• Pressing on "**Search Model**" you will be able to submit queries retrieving just those models stored on RePROSitory satisfying specific characteristics, so to target a specific subset of models.

• Pressing "**Upload Model**" you will be able to upload a model, and share it on RePROSitory with additional information to track its actual source.

• Pressing "**Metrics List**" you will access to a list of acronyms, descriptions and sources related to the supported metrics.

• Pressing "Create Model" you will access to a white paper with a sidebar tool to create a new BPMN Model. When you have finished your work you can download your model.

### Uploaded Models List

Choosing "Uploaded Models List" the following page will be displayed.

| Jploade | ed Models                                                                                                    |
|---------|----------------------------------------------------------------------------------------------------|
| ,       | nitoring_Multiple_Perspectives_of_Business_Process_Compliance_Fig8_Processing_of_start_message_data_and_end_events<br>019-03-18T15:55:04.000Z with ID 10_1552924504102_293092822232533                                   |
|         | L_Go_WrongExplaining_Errors_in_Business_Process_Models_Fig.1_A_business_process_model_(a)_and_its_translation_into_a_Petri_net_(b)<br>019-03-18115:55:04.000Z with ID 20_1552924504199_725252633120104                   |
|         | nind_the_Model_Classifying_Modelers_Based_on_Pragmatic_Model_Features_Fig1_Interactions_with_a_modeling_tool_result_in_different_intermediate_models<br>019-03-18115.55.04.000Z with ID 9_1552924504352_3331226161611728 |
|         | .of_Query_Completeness_over_Processes_Fig.4_Simplified_BPMN_process_for_the_everyday_activity_of_a_secretary_in_a_school<br>019-03-18115:55:04.000Z with ID 8_1552924504042_29141210621792130                            |
|         | L_Go_WrongExplaining_Errors_in_Business_Process_Models_Fig.4_Mapping_back_the_reduced_distributed_run_to_the_original_process_model<br>019-03-18115:55:04.000Z with ID 8_1552924504293_61281123318253117                 |
| , ,     | ess_Model_Quality_to_the_Modeling_Process_Fig5_Transformations_related_to_split_and_join_semantics_a                                                                                                    |
|         | ess_Model_Qualityto_the_Modeling_Process_The_Impact_of_Structuring_Movement_and_Speed_Fig4_Transformations_related_to_the_handling_of_start_and_event_events_t                                                           |

#### Search Models

Choosing "Search Model" the following page will be loaded. You can then choose to filter the models based on the metrics, details associated with the model. Otherwise, you can search for a model using a more detailed search that associates metrics and details.

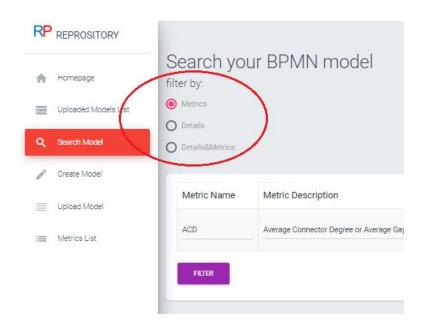

#### Searching by metrics

If you search by metrics you have to **select a metric** of your interest from the dropdown menu under the label "Metric Name", then **choose an operator**, **choose a value** for that metric and **press** "*Add Metric*". If you want you can add several other metrics or you can **press** the violet button on the left "*Filter*" (B1). A subset of the RePROSitory models which is compliant with the specified query will be reported below.

| REPROSITORY               |                   |                                                                                                    |                              |                                                    |   |             |      |
|---------------------------|-------------------|----------------------------------------------------------------------------------------------------|------------------------------|----------------------------------------------------|---|-------------|------|
| A Reserver of the second  | Search yo         | ur BPMN model                                                                                                    |                              |                                                    |   |             |      |
| Homepage                  | filter by:        |                                                                                                    |                              |                                                    |   |             |      |
| Uploaded Models List      | Metrics           |                                                                                                    |                              |                                                    |   |             |      |
|                           | O Details         |                                                                                                    |                              |                                                    |   |             |      |
| Search Model              | O Details&Metrics |                                                                                                    |                              |                                                    |   |             |      |
| Create Model              |                   |                                                                                                    |                              |                                                    |   |             |      |
| Upload Model              | Metric Name       | Metric Description                                                                                                    | Operator                     | Value                                              |   |             |      |
| Upload Model Metrics List | NFLNO             | Number of Flow Nodes                                                                                                    | >                            | 4                                                  |   | DELETE METR | RIC  |
| Metros Caci               | ACD               | Average Connector Degree or Average Gayeway Degree                                                                             |                              | Mir: 0 - Max: 5                                    |   | ADD METRI   |      |
|                           |                   |                                                                                                    |                              |                                                    |   |             |      |
|                           | FILTER            | B1                                                                                                    |                              |                                                    |   | B3          | B2   |
|                           |                   |                                                                                                    |                              |                                                    |   | -<br>       |      |
|                           | Total num         | ber of results: 168                                                                                                    |                              |                                                    |   |             | сь.  |
|                           | Filtered mo       | odels:                                                                                                    |                              |                                                    |   | _           | _    |
|                           |                   |                                                                                                    |                              |                                                    |   |             |      |
|                           |                   | milarityA_Proper_Metric_Fig2_Order_management_process_model<br>19-03-18T15:54:47.000Z with ID 0_1552924487627_8834631221712325 | s_Bm1_and_Bm2_with_their_beh | avioral_profile_Bm1                                | × |             | fi 🕁 |
|                           |                   |                                                                                                    |                              |                                                    |   |             |      |
|                           | BPMN_Task_I       | Instance_Streaming_for_Efficient_Micro-task_Crowdsourcing_Process                                                              | ses_Fig.4_Extended_BPMN_mode | el_of_the_receipt_transcription_crowdsourcing_proc | × |             |      |

**Press the violet button on the right (B2)** to download the entire subset of models in BPMN 2.0 format (.bpmn), and for each model an associated JSON file (.json) reporting a list of extracted metrics.

**Press the violet button on the right (B3)** to create a collection of models that you can download from the link and even share the link directly.

#### Searching by details

If you search by details you should fill the field reported in the picture on the right (which are better described in the Model Upload section) and **press** the violet button on the left "*Filter*" to request the filtering. A subset of the RePROSitory models which are compliant with the specified query will be reported below.

| Details            | Value       |            |     |      |
|--------------------|-------------|------------|-----|------|
| Model ID           | insert ID   |            |     |      |
| Source             | BPM         |            |     |      |
| Year               | from:       | 2000       | to: | 2019 |
| Doi                | Insert DOI  |            |     |      |
| Paper              | Insert Pape | er         |     |      |
| Name               | Insert Nam  | ie         |     |      |
| Notation           | BPMN 2.0    |            |     |      |
| Туре               | Collaborati | on Diagram |     |      |
| Application Domain | Healthcare  |            |     |      |
| BP Lifecycle Phase | Process M   | odeling    |     |      |
| Origin             | Real Case   |            |     |      |
| Modeling Tool      | Signavio    |            |     |      |
| Readapted Model    |             |            |     |      |

#### Searching by metrics and details

If you search for metrics and details, you must first compile and add the required metric in the metrics module, then fill in the details form and then click on "*Filter metrics and details*"(B1) to perform a related search.

| RP REPROSITORY       | Details                            | Value        |      |     |      |
|----------------------|------------------------------------|--------------|------|-----|------|
|                      | Details                            | value        |      |     |      |
| A Homepage           | Model ID                           | Insert ID    |      |     |      |
| Uploaded Models List | Source                             |              |      |     |      |
| Q Search Model       | Year                               | fram:        | 1970 | to: | 2019 |
| Create Model         | Doi                                | Insert DDI   |      |     |      |
| Upload Model         | Paper                              | Insert Paper |      |     |      |
| : Metrics List       | Name                               | Insert Name  |      |     |      |
|                      | Notation                           |              |      |     |      |
|                      | Туре                               |              |      |     |      |
|                      | Application Domain                 |              |      |     |      |
|                      | BP Lifecycle Phase                 |              |      |     |      |
|                      | Orgin                              |              |      |     |      |
|                      | Modeling Tool                      |              |      |     |      |
|                      | Readapted Model                    |              |      |     |      |
|                      | FILTER METRICS & DETAILS           |              |      |     |      |
|                      | FILTER METRICS & DETAILS <b>B1</b> |              |      |     |      |

### **Create Model**

After selecting "Create Model" the following page will show up. Then, you can create your own BPMN model. You have to use the tools on the sidebar (B1) to start working.

| RP REPROSITORY       | Create a new model BPMN |  |
|----------------------|-------------------------|--|
| Homepage             | B1                      |  |
| Uploaded Models List | (1)                     |  |
| Q. Search Model      | $\bigcirc \bigcirc$     |  |
| 🧪 Create Model       | 0 🗇                     |  |
| Upload Model         |                         |  |
| i≡ Metrics List      |                         |  |
|                      |                         |  |
|                      | DOWNLOAD B2             |  |

When you have finished your model you can directly download it from the "Download" button below (B2).

### Upload Model

After selecting "Upload Model" the following page will show up. Then, click over the "Choose File" button. Select a .bpmn file (that has been created with Camunda modeler or Signavio modeler), tick the box for acknowledging that you model will be taken in consideration for being shared on the RePROSitory platform. Press "UPLOAD" to upload the BPMN file.

| RP REPROSITORY       |                                                                                                | € |
|----------------------|------------------------------------------------------------------------------------------------|---|
| A Homepage           |                                                                                                |   |
| Uploaded Models List | Choose a model to upload                                                                       |   |
| Q Search Model       | Scegli file Nessun file selezionato                                                            |   |
| Create Model         | I acknowledge that my model will be uploaded on RePROSitory and may be made publicly available |   |
| Upload Model         | UPLOAD                                                                                         |   |
| : Metrics List       |                                                                                                |   |

After you choose a model and pressed the "UPLOAD" button you will see your model displayed by means of the bpmn-js library as shown below.

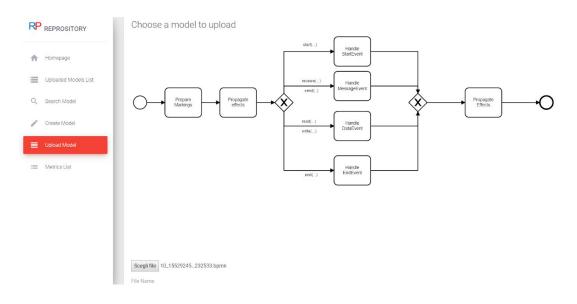

At this point you can insert all the information you have about this model which will help to track the source of the model and to filter models by the information you provide. A description of the information you can specify is reported below.

| Name of the field | Description                                                                                                    |
|-------------------|----------------------------------------------------------------------------------------------------|
| Source            | If the model has been published in a conference, the source is the conference name or acronym such as (BPM).                                                                                                    |
| Year              | If the model has been published, year is the year of the publication.                                                                                                    |
| Source Bibtex     | <pre>If the model is in a proceeding, source bibtex is the bibtex of that proceeding. Es. @proceedings{DBLP:conf/kbse/2017, editor = {Grigore Rosu and         Massimiliano Di Penta and         Tien N. Nguyen}, title = {Proceedings of the 32nd {IEEE/ACM} International Conference on Automated         Software Engineering, {ASE} 2017, Urbana, IL, USA, October 30 - November         03, 2017}, publisher = {{IEEE} Computer Society}, year = {2017}, url = {http://ieeexplore.ieee.org/xpl/mostRecentIssue.jsp?punumber=8106 906}, isbn = {978-1-5386-2684-9}, timestamp = {Thu, 30 Nov 2017 15:06:17 +0100}, biburl = {https://dblp.org/rec/bib/conf/kbse/2017}, bibsource = {dblp computer science bibliography, https://dblp.org} }</pre> |

| Paper Bibtex       | If the model has been published in a scientific paper, paper bibtex is<br>the bibtex of that paper. Es.<br>@inproceedings{DBLP:conf/kbse/CorradiniFP0TV17,<br>author = {Flavio Corradini and<br>Fabrizio Fornari and<br>Andrea Polini and<br>Barbara Re and<br>Francesco Tiezzi and<br>Andrea Vandin},<br>title = {BProVe: a formal verification framework for business<br>process models},<br>booktitle = {Proceedings of the 32nd {IEEE/ACM} International<br>Conference on Automated<br>Software Engineering, {ASE} 2017, Urbana, IL, USA,<br>October 30 - November<br>03, 2017},<br>pages = {217-228},<br>year = {2017},<br>crossref = {DBLP:conf/kbse/2017},<br>url = {https://doi.org/10.1109/ASE.2017.8115635},<br>doi = {10.1109/ASE.2017.8115635},<br>timestamp = {Fri, 02 Nov 2018 09:46:19 +0100},<br>biburl = {https://dblp.org/rec/bib/conf/kbse/CorradiniFP0TV17},<br>bibsource = {dblp computer science bibliography, https://dblp.org} |
|--------------------|----------------------------------------------------------------------------------------------------|
| Source Doi         | If the model has been published in a proceeding, source doi is the doi of that proceeding or the ISBN when the doi is not available. E.g. 978-1-5386-2684-9                                                                                                    |
| Paper Doi          | If the model has been published in a scientific paper, paper doi is the doi of that paper. E.g. 10.1109/ASE.2017.8115635                                                                                                    |
| Paper Title        | If the model has been published in a scientific paper, paper title is<br>the title of the paper. E.g BProVe: a formal verification framework<br>for business process models                                                                                                    |
| Pages              | If the model has been published in a scientific paper, pages is the<br>number of the page where the model has been reported.                                                                                                    |
| Caption            | If the model has been published in a scientific paper, caption is the caption assigned to that model in the paper. E.g. Fig. 1. Example of a BPMN model                                                                                                    |
| Notation           | Notation is the graphical notation that has been use to design the model. Up to now we support only BPMN and BPMN 2.0                                                                                                    |
| Application Domain | If the model is reconducible to a specific application domain you can assign it one. E.g. Healthcare, Order Management, Insurance Claim, etc. Note, only one application domain can be specified.                                                                                                    |

| Туре               | Type refers to whether the model refers to one single process or to a collaboration. You should write Process diagram if the model refers to only one process (at most one pool is present). You should write Collaboration diagram if the model refers to multiple processes (more pools are present). |  |
|--------------------|----------------------------------------------------------------------------------------------------|--|
| BP Lifecycle Phase | If the model is reconducible to a BP Lifecycle Phase, which means it<br>has been used specifically in one of the phases such as Process<br>Analysis, Process Modeling, Process Monitoring and Process<br>Mining. Then you can specify the phase by writing it.                                          |  |
| Origin             | Origin refers to whether the model is an example model, a real case,<br>or a synthetic model. Write Example, for example models; write Real<br>Case for real case models; write Synthetic for synthetic models.                                                                                         |  |
| Tool               | Tool refers to whether the model has been used with a specific tool.<br>E.g. ProM, Apromore, BProVe, etc.                                                                                                    |  |
| Modeling Tool      | Modeling Tool refers to the tool that has been used for designing the model. Up to now we guarantee support for Camunda BPMN Modeler and Signavio BPMN Editor. Write Camunda or Signavio to specify one of them.                                                                                        |  |
| Readapted          | Readapted is a checkbox which allows you to specify whether the selected model is a re-adapted version of one that has been published or if not which means it is the original version. Also minor changes should be specified choosing true as value.                                                  |  |

We hope the user will contribute to fill also those information that will help categorizing models on RePROSitory, and to track the actual source of the model. The minimum requirement for a model that has been already published in a scientific paper is the *Paper BibTeX* (es. it can easily be extracted from <u>dblp</u>).

After inserting models information, tick the box for acknowledging that you model will be taken in consideration for being shared on the RePROSitory platform. Press "UPLOAD" to upload the BPMN file.

| RP REPROSITORY       | Application Domain                                                                             |
|----------------------|------------------------------------------------------------------------------------------------|
|                      | HealthCare                                                                                     |
| A Homepage           | Туре                                                                                           |
| Uploaded Models List | CollaborationDiagram                                                                           |
| Q Search Model       | BP Lifecycle Phase Process Mining                                                              |
| Create Model         | Origin                                                                                         |
| Upload Model         | Real Case                                                                                      |
|                      | Tool                                                                                           |
| I Metrics List       | BProVe                                                                                         |
|                      | Modeling Tool                                                                                  |
|                      | Camunda                                                                                        |
|                      | Readapted                                                                                      |
|                      | I acknowledge that my model will be uploaded on RePROSitory and may be made publicly available |
|                      | LPLOAD                                                                                         |

After uploading a model, if the model is a valid BPMN model, you will be provided with a list of extracted metrics for the model you uploaded. This is a small reward for contributing to the RePROSitory project.

| Metric Name | Metric Description                                      | Value |
|-------------|---------------------------------------------------------|-------|
| NRESAEX     | Number of Resource Assignment Expressions               | 0     |
| NBNITEV     | Number of Non Interrupting Boundary Timer Events        | 0     |
| NITEV       | Number of Intermediate Throw Events                     | 0     |
| NIBSIGEV    | Number of Interrupting Boundary Signal Events           | 0     |
| NFJDEXG     | Number of Flows joining and dividing exclusive gateways | 0     |
| NERR        | Number of Errors                                        | 0     |
| NENDEV      | Number of End Events                                    | 3     |
| NSTSIGEV    | Number of Start Signal Events                           | 0     |
| NICONCEV    | Number of Intermediate Conditional Catch Events         | 0     |
| NCOND       | Number of Conditions                                    | 0     |
| NTEXA       | Number of Text Annotations                              | 0     |
| NFDG        | Number of Flows dividing gateways                       | 4     |
| NENDMUEV    | Number of End Multiple Events                           | 0     |

Once the model is uploaded you can see from the "Registered User Homepage" (by clicking Homepage on the sidebar) that the top right counter, showing the number of models that require administration check, has increased. This is a proof that your model has been correctly sent to RePROSitory but that is waiting for administration approval before actually being available on the platform.

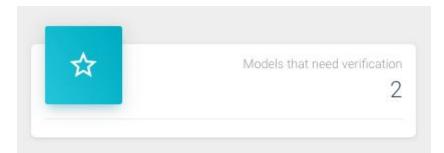

### **Metrics List**

After choosing "Metrics List" you will be provided with a list of all the supported metrics, their acronym, a brief description and information about the source of the metric (es. DOI).

| Supported Metrics |                                                               |                               |  |
|-------------------|---------------------------------------------------------------|-------------------------------|--|
| Name              | Description                                                   | Source Doi                    |  |
| ACD               | Average Connector Degree or Average Gayeway Degree            | 10.1007/978-3-540-75183-0\_4  |  |
| сс                | Cross-connectivity metric                                     | 10.1007/978-3-540-69534-9\_36 |  |
| CFC               | Control-flow Complexity metric                                | 10.1007/978-3-642-01862-6\_6  |  |
| сн                | Gateway Heterogeneity                                         | 10.1007/978-3-540-89224-3     |  |
| CLA               | Connectivity level between activities                         | 10.19153/cleiej.9.1.5         |  |
| CLP               | Connectivity level between participants                       | 10.19153/cleiej.9.1.5         |  |
| CNC               | Coefficient of Network Complexity or Connectivity coefficient | 10.1007/11837862\_13          |  |
| СР                | Coupling metric, it calculates the degree of coupling.        | 10.1007/978-3-540-25970-1\_19 |  |
| CYC               | Cyclicity                                                     | 10.1007/978-3-540-89224-3     |  |
| Density           | Density                                                       | 10.1007/978-3-540-89224-3     |  |
| Depth             | Depth                                                         | 10.1007/978-3-540-89224-3     |  |
| diam              | Diameter                                                      | 10.1007/978-3-540-89224-3     |  |
| DSM               | Durfee Square Metric                                          | 10.1007/978-3-319-03677-9_6   |  |
| ECaM              | Extended Cardoso Metric                                       | 10.1016/j.infsof.2008.08.005  |  |

## **BPMN Metrics Extractor**

From the RePROSitory homepage you find also a link to our <u>BPMN Metrics Extractor</u>. It is a web service developed in java which allow from a .bpmn model to calculate and extract metrics. It is one core component of RePROSitory.

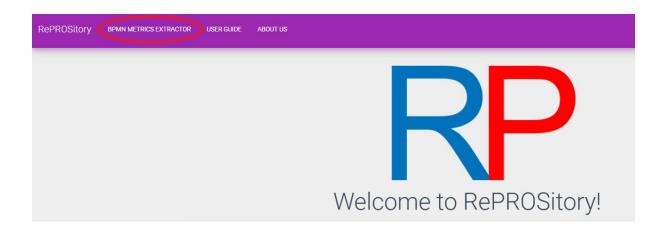

## About us

If you want to know something more about this site, the development team and the supervisors you can check those info by clicking the "About US" button.

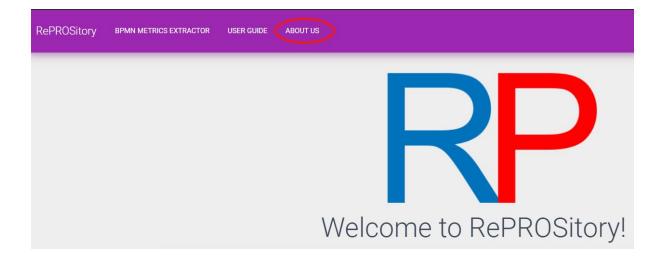